# Internationalization

- [How to internationalize your Apps?](#page-0-0)
- $\bullet$  [How to set up the platform to support internationalization?](#page-1-0)
- [How to Import Translated Messages Into Joget Workflow](#page-2-0)
- $\bullet$  [Setting the locale on the fly](#page-2-1)

### <span id="page-0-0"></span>How to internationalize your Apps?

From the App perspective, you can use the App Message Hash Variable to make sure that your app is internationalized.

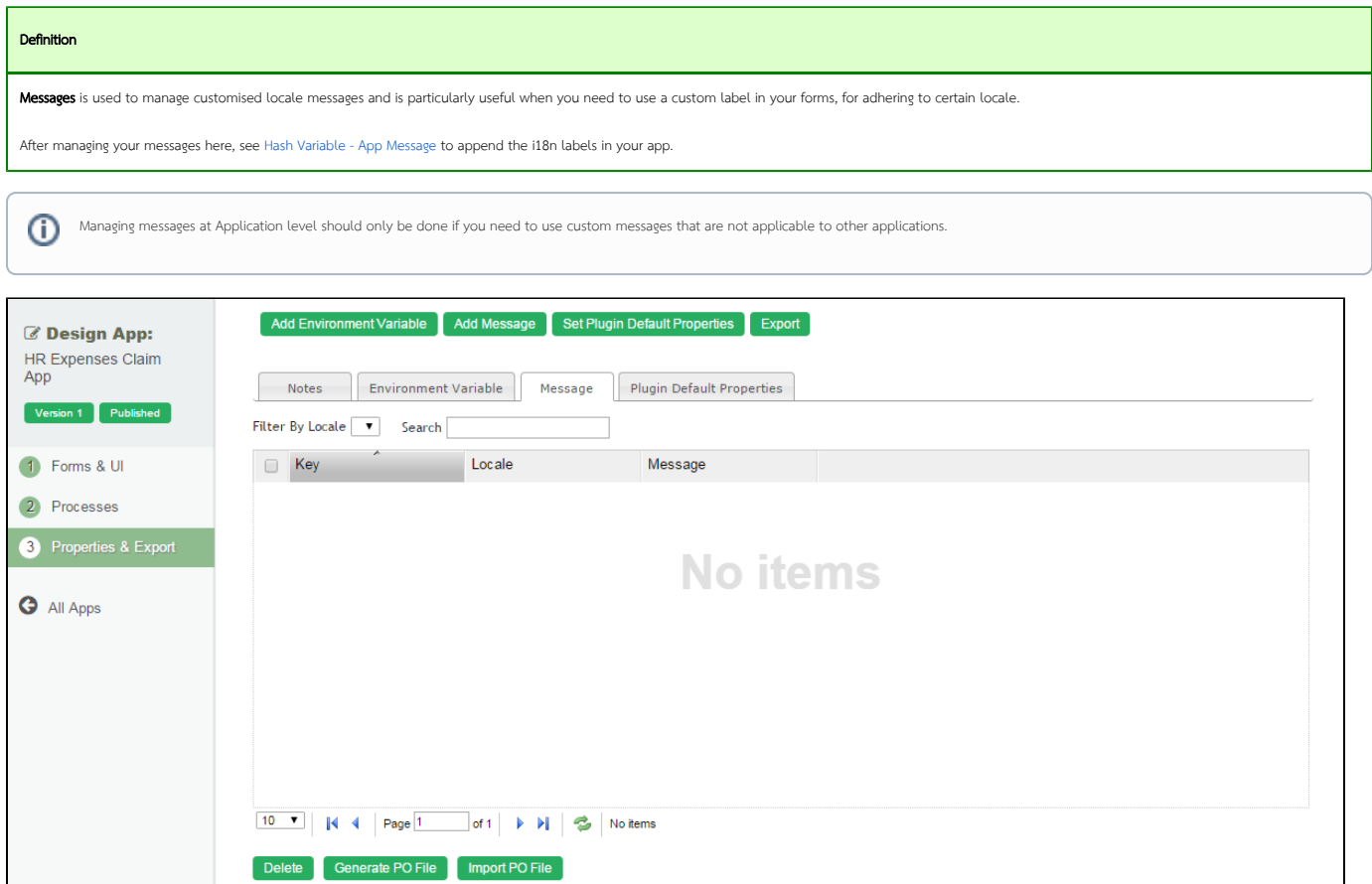

#### Figure 1: Properties & Export - Message

Import PO File- Import a .po file to the App.

Generate PO File- Generate a .po file of selected locale in the App.

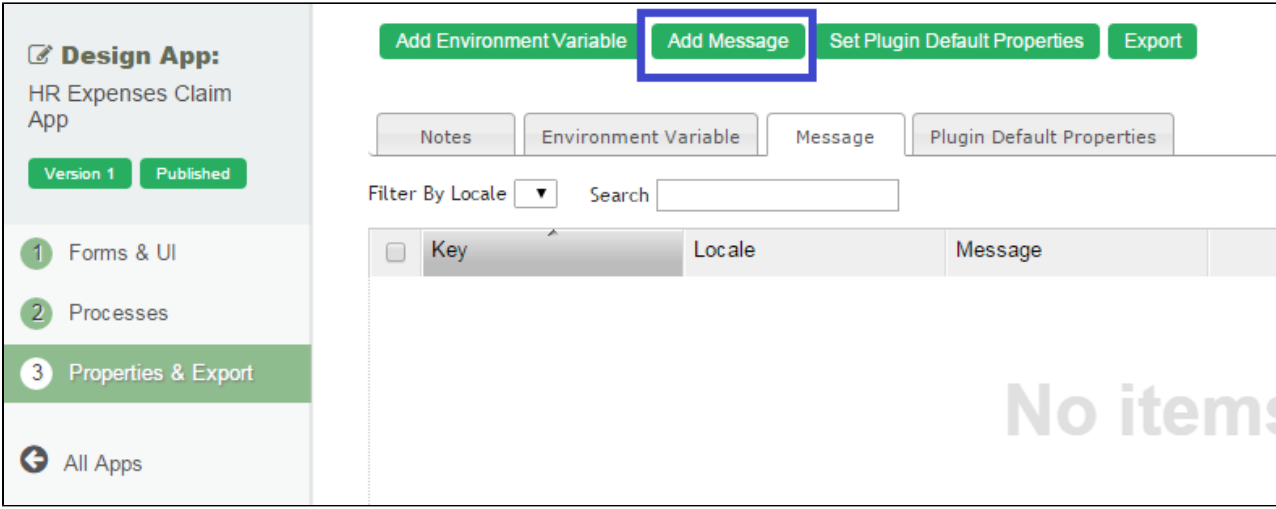

#### Figure 2: Add Message

Add Message - You may add your own message key value into your App.

#### Table of contents

- [Add Message](https://dev.joget.org/community/display/KBv6/Add+Message)
- [Generate PO File](https://dev.joget.org/community/display/KBv6/Generate+PO+File)
- [Import PO File](https://dev.joget.org/community/display/KBv6/Import+PO+File)

You can also refer to [Hash Variable - App Message \(Internationalization\)](https://dev.joget.org/community/display/KBv6/Hash+Variable#HashVariable-AppMessageHashVariable(Internationalization))

### <span id="page-1-0"></span>How to set up the platform to support internationalization?

Joget Workflow supports multi-language from platform perspective as well as from the user perspective. To ensure that you have the language files, please download from [https://translate.joget.org](https://translate.joget.org/) and import the respective language files into your installation.

- [How to Import Translated Messages Into Joget Workflow](#page-2-0)
- $\bullet$  [Setting the locale on the fly](#page-2-1)

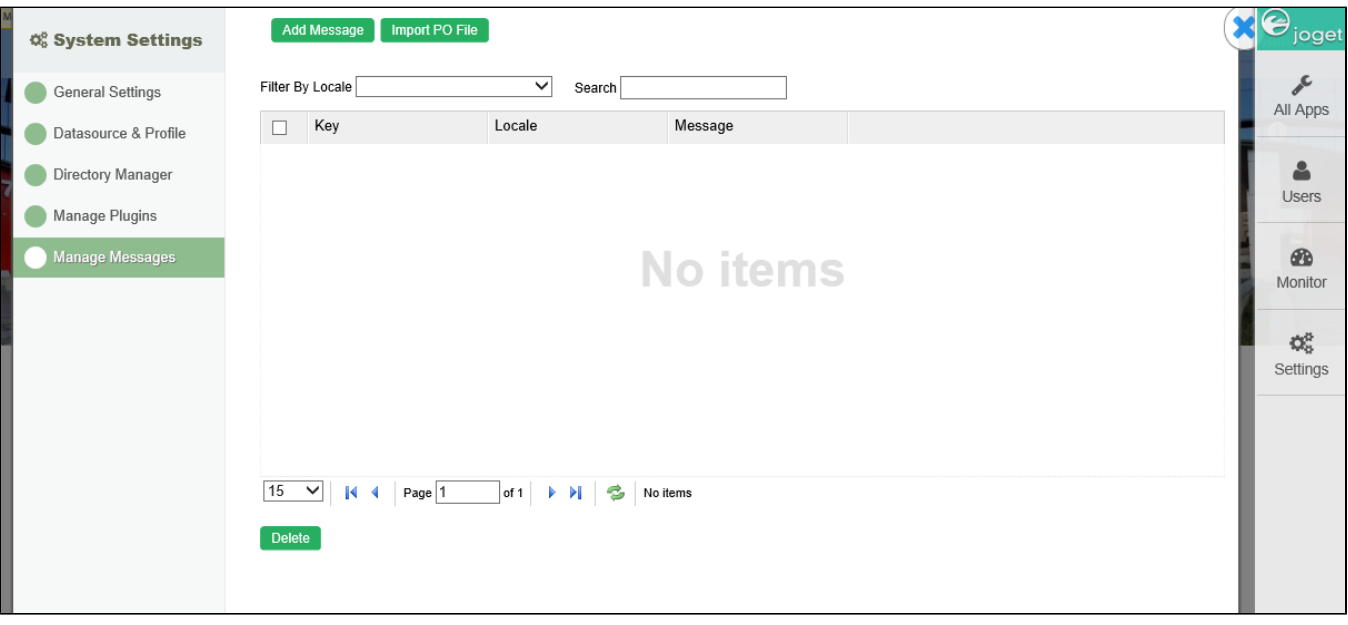

In this section, one can manage and override the system's message.

Most of the message bundle files can be located in <https://github.com/jogetworkflow/jw-community/tree/6.0-SNAPSHOT/wflow-consoleweb/src/main/resources>

## Excerpt of console.properties general.method.label.search=Search general.method.label.create=Create general.method.label.select=Select general.method.label.unselect=Unselect

You may add in new message or override existing message key value by clicking on **Add Message**.

You can also **Import PO File** from Joget's translate site at <http://translate.joget.org/>

### <span id="page-2-0"></span>How to Import Translated Messages Into Joget Workflow

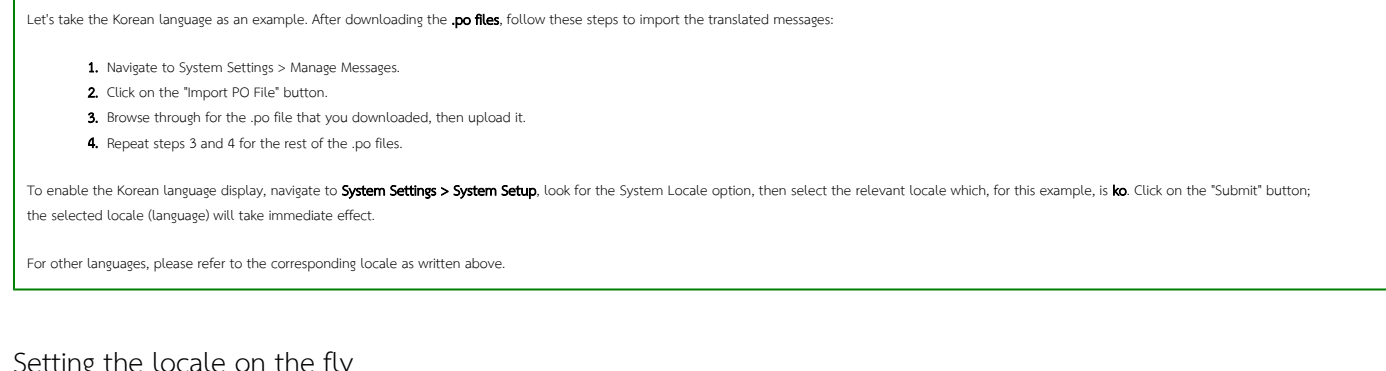

## <span id="page-2-1"></span>Setting the locale on the fly

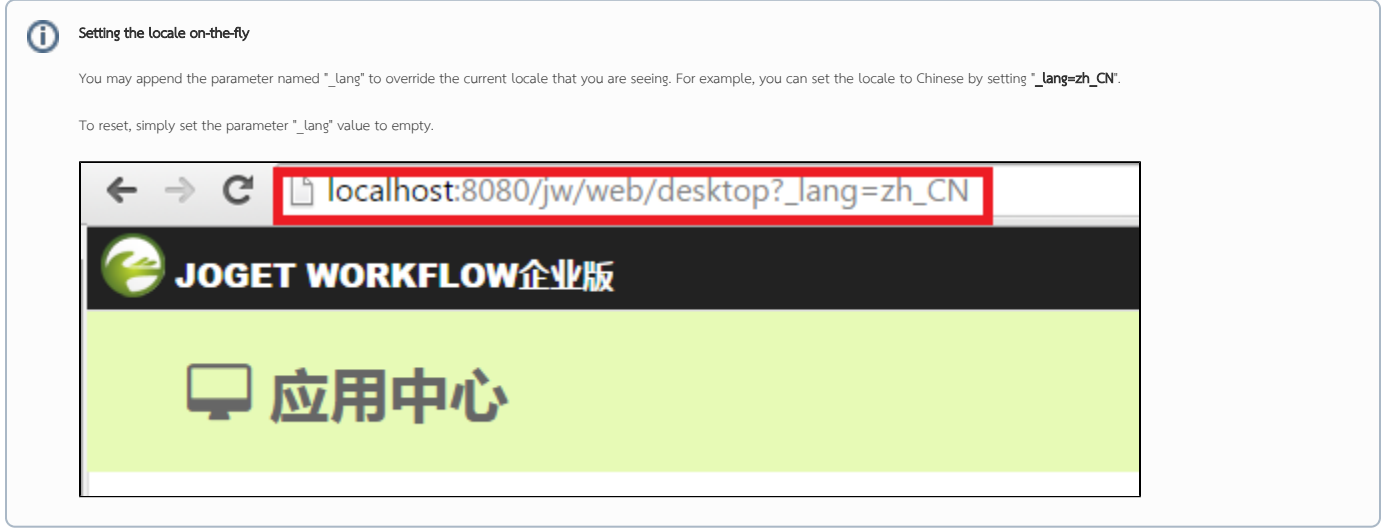

More info: [Manage Messages](https://dev.joget.org/community/display/KBv6/Manage+Messages#ManageMessages-Settingthelocaleonthefly)